# CUDA によるスレッドレベル並列化

Thread level parallelism in CUDA

ネットワーク情報学部 石原秀男 School of Network and lnformation Hideo ISHIHARA

Keywords: CUDA, parallel computing, image processing

#### Abstract

NVIDIA's CUDA, Compute Unified Device Architecture, is a general purpose scalable parallel computing software platform. This platform is considered to be quite successful at programming multithreaded many core graphics processing units. This paper reviews how to build an image processing application in CUDA and investigates the performance of it.

### 1. はじめに

CPUの演算性能は、動作クロックとIPC(Instructions Per Cycle)の積で決まる。クロックを上げる王道は、製 造プロセスの縮小や新素材の開発だが、発熱の影響もあ り近年は踊り場状態にある。マイクロアーキテクチャの 面からは、パイプラインの段数を増やすという手法も採 られるが、 Netburstのように30段を超えるレベルにま で達するとストール時のペナルティが大きく実性能は上 がらない。このような理由から、最近のCPUではクロ ックを抑え、代わりにマルチコア化を中心としたIPC重 視のアプローチでパフォーマンスを高めようとする傾向 が強くなっている。

Table.1 は、ネットブック向けからサーバ向けまで、 各社の代表的なCPUブランド1について内蔵するコア数 と同時実行可能なスレッド数を記したものである。

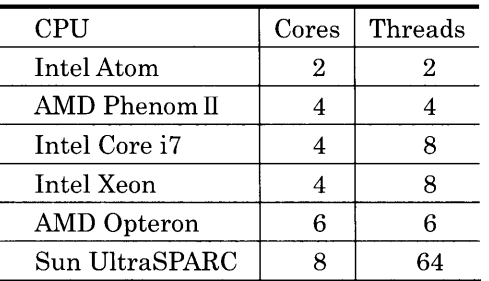

Table.1 Cores and Threads of various CPU

既にすべてのブランドでマルチコア化が実現されてお

り、ハイエンドに属するものではコア当り複数のスレッ ドを実行できるものも多い。

一方、 Table.2に示したのは、 2010年に発売される予 定の新CPUであるが、現状と比べてコア数、スレッド 数がさらに増大していることがわかるであろう。

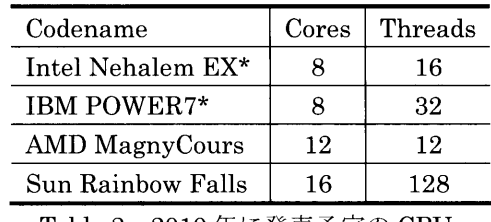

Table.2 2010年に発売予定のCPU

表の Nehalem EX は次期 Xeon と言われる PC サーバ 用 CPU だが、Intel は 2010年春に発売するコンシュー マ用ハイエンド Core i9 についてもコア数 6、スレッド 数12とすることを発表しており、個人向け PC でも10 を超えるスレッドが動くことになる。

また IBM の Power7 は単体では8コア 32 スレッドの CPUであるが、単一のパッケージに4つのチップを封 入したマルチ・チップ・モジュールのレベルでは、 SUN のRainbow Fallsと同様に128スレッドを処理できる。 ハイエンドの世界では、 100スレッド以上を処理できる 汎用CPU、スーパマルチスレッドCPUが登場するので ある。

スーパマルチスレッドCPUがターゲットとするのは、 ウェブサーバやデータベースサーバなどのマーケットで あるが、数年後にはコストも低下し、個人向けのPCレ ベルでも利用されるようになるだろう。もちろん、個人 が数十ものアプリケーションを同時に実行させるという

<sup>1</sup> 同一ブランド内でも多様な仕様が存在するが、ここに 挙げたのはそれらの上位バージョンである。

シチュエーションは考えにくいので、マルチスレッドが 個別のアプリケーションの性能向上に貢献するようにな らなければ意味がない。そうなると、アプリケーション を100以上のスレッドに分割するという状況が現実味を 帯びてくるわけである。もちろん、マルチスレッドの効 果は処理自体の並列度の高さに依存するのだが、動画処 理や音声処理などを大きく変貌させる可能性がある。

ところで、あまり知られていないことだが、個人レベ ルでもリーズナブルな投資で100を超えるスレッドを同 時実行できる環境がすでに存在している。 NVIDIA 社製 のビデオカードで実行されるCUDAである。CUDAは、 来るべきスーパマルチスレッドCPUと比べれば、用途 は限定されるものの、現在の CPU レベルの上限である8 とか16などという数を遥かに超えるスレッドを同時に 実行することができるのである。

本稿では、CUDAについて概説するとともに、簡単な 画像処理プログラムを作成し、その効果を調べてみるこ とにする。

### 2. CUDAとは何か

従来、グラフィックコントローラ、グラフィックアク セラレータなどと呼ばれていたPCの描画デバイスは、 座標変換や陰影処理をプログラマが自由に設定できるプ ログラマブルシェ-ダの時代になると、 GPU (Graphics Processing Unit)と呼ばれるようになった。もちろん GPU は、ビデオゲームの表現力を高めることを主目的 として発展してきたわけだが、 Cg などのシェーダプロ グラミング用言語を得ると、グラフィックに限らずゲー ム内の物理演算などにも利用できるようになった。しか し残念ながら、一般的なプログラマが気楽に取り組むに は無理がある。Cgの文法自体は、ほとんどC言語と同 じであり、処理そのもののプログラミングはプログラマ にとって難しいものではないのだが、付随するメモリ処 理が独特なのである。GPUは本来3Dグラフィックスの ためのデバイスであるため、 Cgでは単純な数値演算で あったとしても、わざわざデータを3D描画用のテクス チャデータとしてグラフィックスメモリに展開し、その 参照もテクスチャとしての座標指定を通じて行わなけれ ばならない。要するにすべてのデータをわざわざ3次元 の座標に当てはめる必要があるわけで、その特殊性から 広く普及するには至らなかったのである。

ところで、現代の CPU は一昔前には考えられなかっ た素晴らしい性能を持っている。たとえばIntelのCore i7 975 はクロック 3.33GHz のクアッドコアプロセッサ で、 SIMD演算2を利用すればコアあたり1クロックに4 個の浮動小数点演算を実行できる。つまり 3.33GHzX4

コア×4命令で53.28FLOPSという理論速度を持ってい る。1997年にチェスの世界チャンピオンを破ったことで 有名な IBM のコンピュータ Deep Blue は 11.38GFlops であったから、まさに10年前のスーパーコンピュータ を超えるような性能なのである。

ところがデュアルポートRAMと呼ばれる特殊な高速 メモリと、シンプルではあるが高度に並列化された演算 器を備えるGPUは、トップクラスのCPUと比べても桁 違いの演算性能を持っている。たとえばNVIDIAのGPU GeForce285GTX は、ストリーミングプロセッサと呼ば れる 32 ビットの演算器を240個搭載しており、 GPU Review (http://www.gpureview.com) のテストで 1062GFLOPSもの値を記録しているのである。

このことからもわかるように、現代の GPU は画像表 示装置というだけでなく、数値演算プロセッサとしても、 CPUを遥かにしのぐ第一級のポテンシャルを持ってい る。このGPUを汎用的な数値計算に利用しようとする 技術はGPGPU (General Purpose computing on GPU) と呼ばれているのだが、CUDA (Compute Unified Device Architecture)はそのための開発環境なのである。 CUDAを提供するのはGPUメーカであるNVIDIA社で あり、動作するのは同社製GPU上に限られる。しかし、 二大 GPU メーカの一角を占める ATI (AMD) の RADEON シリーズについても STREAM と呼ばれる同 様の環境が存在する。つまり GeForce だろうと RADEON だろうとグラフィックに限らず、数値計算に も利用できるのだ。実際、NVIDIA には Tesla という、 GPUでありながら画像出力の機能を持たない、従来の 常識からすると奇妙な製品さえもある。

一般に並列コンピューティングは、異なるデータに対 して同じ処理を行うデータ並列化と、同じデータに対し て異なる処理を行うタスク並列化に分類される。GPUが 持つ並列処理能力は、本来ポリゴンの動きを計算するた めに開発されたものであるから、単純な計算ルールを多 くのデータに対して適用することに適している。つまり GPUは、データ並列化向きのデバイスである。その意 味で用途は限定されるのだが、得意とする分野ではCPU ベースのマシンとは比較にならない可能性を持っている。 長崎大学の溝田助教らのグループは 2009 年に GeForce9800GTXなどのNVIDIA製GPUを380台接 続し、 158TFLOPSという日本最高速を記録したが、そ の製作費用はわずか 3800 万円だという。ピーク性能が 131.07TFLOPS の SX-9 (いわゆる地球シミュレータ) が180億円を超えることを考えると、驚くべきコストパ フォーマンスである。また東工大の HPC である TSUBAMEにもTeslaが使用されており、 2010年に登 場する次期 TSUBAME は 3000TFLOPS に達する予定 である。これは2009年時点の世界最速である米Cray 社 Jaguar の理論値 2331TFLOPS を超える値であり、 ハイエンドの世界でもGPGPUが注目を集めている。

<sup>2</sup> SIMD とは Single Instruction Multi Data。複数のデ ータに対して同時に加算などの同じ種類の演算を行う。

# 3. CUDAのインストール

CUDA は Windows、 MacOS、 Linux のいずれの OS 上でも動作するが、ここでは主として Windows へのイ ンストールについて述べよう。 CUDAによるプログラム 開発には、以下の5つが必要になる。

(1)CUDAに対応するGPU (2)Microso氏Visual C十十コンパイラ (3)CUDAドライバ (4)CUDAツールキット (5)CUDA SDK

(1)は 256MB 以上のメモリを搭載したコンシューマ向 けグラフィックスカードであるGeForce8、 9、 200シリ ーズ、もしくはプロフェッショナル向けグラフィックス カードである Quadro シリーズ、演算専用の GPU カー ドであるTbslaシリーズのいずれかということになる。 詳細な互換性リストは

http://www.nvidia.co.jp/object/cuda\_learn\_products\_ jp.html

にあるが、事実上NVIDIAのGPUを内蔵したほとんど のグラフィックカードに対応していると考えてよい。ま たリストにあるビデオカードを保有していなかったとし ても、ビルド時にエミュレーションモード(EmuRelease もしくはEmuDebug)を選べばプログラムのビルドと、 CPU上でのエミュレーションによる実行は可能である。 つまり CUDA による開発を経験してみたいというだけ なら(1)はなくても構わない。もし多少の投資を惜しまな いのなら、 8000 円程度で購入できる GeForce9600GT あたりのカードを入手するのが良いだろう。マザーボー ドオンボードの VGA などを使っているなら、普段使用 しているアプリケーションのパフォーマンスも向上する はずで実用的なメリットも少なくない。なお、 NVIDIA によると近い将来、CUDAが OpenCL3に加わり、CPU のマルチコアを利用しての並列処理なども行えるように なるらしい。

(2)については、具体的にはVisual Studio.NET 2003、 Visual Studio 2005、 Visual Studio 2008およびそれら に対応する Visual C++ Express Edition ということに なるのだが注意が必要だ。 CUDAで実際に使用されるの は VC に含まれるコンパイラ cl.exe である。後述する CUDAのバージョンが1.0、 1.1ならVC2005以前のコ

ンパイラに含まれる cl.exe で問題ないが、2.0になると VC2005 SPlに含まれるcl.exeが必要になり、 2.1以降 では VC2008 の cl.exe が必要になってしまうのだ。そう いう状況なので、新たに入れるならフリーのVisualC++ 2008 Express Edition を

http://www.microsoft.com/japan/msdn/vstudio/expre ss/

からWebインストールするのがお奨めである。 Visual C++シリーズの場合には、複数のバージョンを併用して も互いに干渉することはないので、既に旧バージョンを インストール済みであっても特に気にすることはない。 なお 2008 のインストール中に、Microsoft Silverlight Runtime と Microsoft SQL Server 2008 Express Editionの要否を尋ねられるが、両者ともCUDAによる 開発には不要である。また 30 日を超えて使用を続けた い場合には、最後に無料登録を行わなければならないが、 画面に出てくる手順に従うだけなので迷うことはないだ ろう。なお同じページからDVDのイメージファイルを ダウンロードしてオフラインインストールすることも可 能で、こちらは登録の必要がないが、イメージファイル を自分でDVDに焼かなくてはならない。

(3)、 (4)、 (5)については

http://www.nvidia.co.jp/object/cuda\_get\_jp.html

からダウンロードすることができる。 (3)は CUDA のた めのグラフィックスドライバ、 (4)はコンパイラ、ライブ ラリ、ヘッダファイルなどの開発ツール、(5)はサンプル プロジェクト集である。対応しているプラットホームは Windows XP 32/64ビット、 Windows Vista 32/64ビッ ト、 Windows 7 32/64 ビット、 Linux32/64 ビット、 MacOS と事実上すべての OS をカバーしているが、前 述したように1.0、 1.1、 2.0、 2.1、 2.2、 2.3の各バージ ョンが存在するので、インストール済みのコンパイラの バージョンに合わせて、自分の環境にあったものを選ば なくてならない。今回は、Visual Studio 2005 がインス トール済みのマシンを利用したので、CUDA1.1 をイン ストールすることとした。インストールしたマシンは以 下のスペックを持つ自作機である。

#### MB : DG31PR

CPU : Intel Core2 Quad Q9550(2.83GHz) GPU : GeForce8600GT  $Memory : 1MB \times 2 (DDR2 667MHz)$ HDD : Seagate Barracuda ST3250310AS (250GB) OS : Windows XP 32bit SP3 Compiler : Visual Studio 2005

<sup>3</sup> アップルが提唱した、マルチコア CPU、GPU などを 異種させた環境での並列処理のための開発環境を作成し ようというプロジェクト。

手順としてはまず、CUDAドライバとして、 Windows XP 用 CUDA サポート NVIDIA ドライバ169.21  $(169.21_f$ forceware\_winxp\_32bit\_international\_whql.

exe) をインストールする。なお、以前は専 用のCUDAドライバが必須であったが、現 在では NVIDIA のグラフィックスドライバ であるForceWareに機能が統合されており、 185.xx 以降のバージョンのドライバを使用 していれば新たにドライバをインストールす る必要はないとのことである。

次に CUDA ツールキットとして Windows XP 用 CUDA ツールキット バージョン 1.1 をインストールする。デフォルトでは C:¥CUDAにインストールされるが、特に理 由がない限りそのままにしておくのがよいだ ろう。なお、 64ビット版のOSを使用してい る場合には注意が必要だ。実はVisual C++ 2008 Express Edition には、 (抜け道はあ る)64 ビットアプリケーションを作成できな いという制限4がある。そのためか、別の Vista64ビットマシンに64ビット用ツールキ ットをテストしたところ、全く動作しなかっ た。そこで、Vista64ビットに32ビット用ツ ールキットをインストールしてみたところ、 特に問題も発生せず、簡単なアプリケーショ ンの作成程度では不具合は出なかった。 64ビ

ット OS にインストールするときには、この方法を試し てみる価値はあるだろう。

最後に、 CUDA SDK として Windows XP 用 CUDA SDKバージョン1.1をインストールする。途中で1.1以 上のツールキットが必要だというメッセージが出るが、 すでにインストールしてあれば気にすることはない。

以上が終了したら、CUDASDKのインストール先5に あるサンプルプロジェクトをビルドして実行し、インス トールの可否を確認する。

たとえば、 deviceQueryというサンプルプロジェクト なら、同名のフォルダ内のプロジェクトファイル deviceQueryをダブルクリックするとⅥsual Studioが 起動するので、メニュー直下にあるドロップダウンボッ クスから構成マネージャーでDebugかReleaseを選び、 その左横にある矢印>をクリックすればよい。もしここで EmuDebug か EmuRelease を選べば、エミュレーショ ンモードとなり NVIDIA の GPU が存在しない環境でも ビルドや実行を行うことが可能である。

インストールが成功していれば、プロジェクトがビル

5デフォルトではC:¥Program Files¥NVIDIA Corporation¥NVIDIA CUDA SDK¥projects

ド、実行され deviceQuery の結果として Fig.1 のような ものが表示されるはずである。

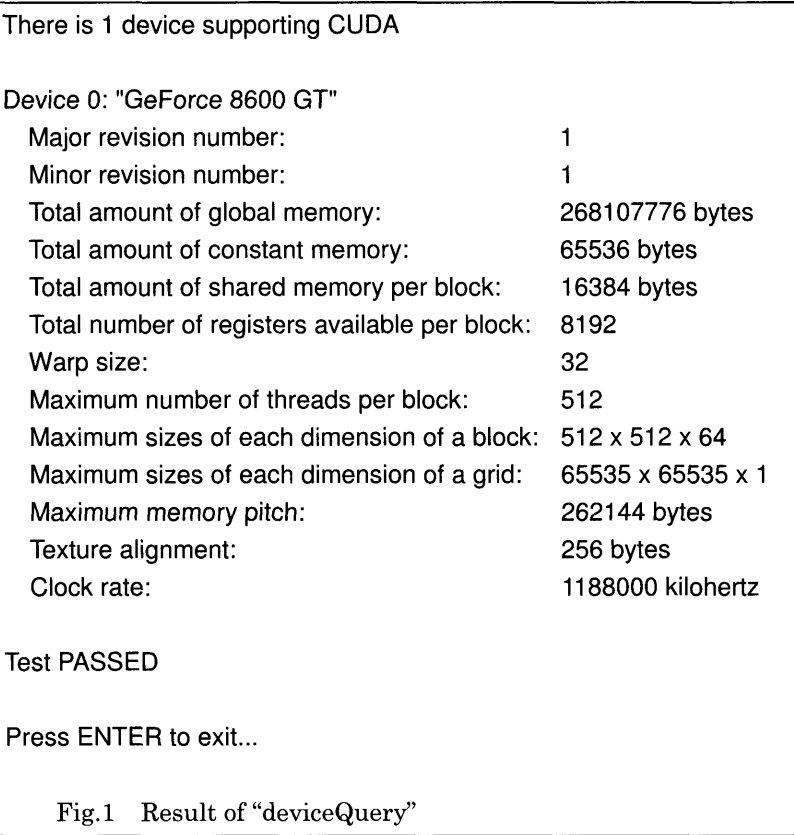

deviceQueryはその名が示すとおり、搭載されている GPU (このケースではGeForce8600GT)の情報を表示 するプログラムである。 Major version number l、Minor version number 1は、インストールされている CUDA のバーションが1.1であることを意味している。

CUDAでは従来のアプリケーションと比較すると非 常に多くのスレッドを扱うため、スレッドをまとめたも のを block、 block をまとめたものを grid と呼びスレッ ドの管理を階層的に行っている。 Maximum number of threads per block の512は各 block あたりの最大スレッ ド数を、 Maximum sizes of each dimension of a block の512 × 512× 64は、3次元的に番号付けされるblock 内の threads サイズの最大値が、x成分およびy成分に ついて512、Z成分について64である6ことを、Maximum sizes of each dimension of a grid  $\oslash$  65535  $\times$  65535 $\times$ 1は、3次元的(実際には2次元)に番号付けされる grid 内の block サイズの最大値が x 成分および y 成分につい て65535、 Z成分について1であることを表している。 つまりこの場合は、 block あたり最大 512 スレッドで、

<sup>4 64</sup>ビットOS上で動作しないという意味ではない。64 ビットOS上で32ビットのアプリケーションを作成す ることは問題なく可能である。

<sup>6</sup> 同時にこの値を取れるわけではない。あくまでも block 内のスレッドの最大数はMaximum number of threads per block で定められた 512 である。

そのblockを最大65535 × 65535個まで管理できるこ とになる。もちろん、実際に同時実行されるスレッドの 数は GPU 内の演算器の数に依存する。 8600GT に搭載 されているストリーミングプロセッサは32個7であるか ら、32スレッドが同時実行できる。しかしながら、CPU 側から見た場合、一つのストリーミングプロセッサで1 クロックあたり同一命令が4回実行されるとのことなの で、 128命令が実行されることになる。

# 4. CUDAアプリケーションの実際

CUDA によるアプリケーションの作成は、 SDK にサ ンプルプロジェクト template があるので、それをベー スに行えばよい。

template をそのまま書き換えてしまうこともできる のだが、ここでは prog1 という名称のプロジェクトを作 成することを例として手順を説明しよう。

(1)SDKのインストールフォルダにproglという名称の フォルダを作成

(2)templateフォルダにある

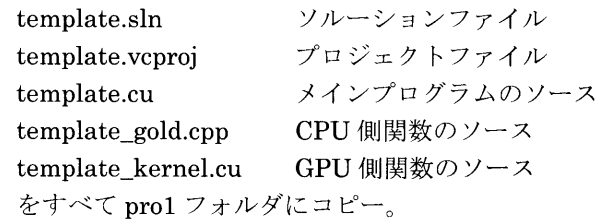

(3)コピーしたファイルを

progl.sln prog1.vcproj progl.cu progLgold.cpp progLkernel.cu とリネーム。

(4)prog1.sln と prog1.vcproj 中の文字列"template"を すべで'progl"と変更。 (テキストファイルなのでメモ 帳などで開いて置換すればよい。 )

(5)progl.vcprojをダブルクリックLVC2005を起動。

(6)メニューから ビルド(B)‥.ソルーションのビルド(B) を実行。

(7)メニューから

デバック(D) ... デバックなしで開始(H) を実行。

Processing time;0. 0091662(ms) Test PASSED

などと表示されれば成功。

(4)が面倒な場合には、 (3)、 (4)を省略して替わりに(5) でtemplate. vcprojを選んでしまっても特に支障はない が、その場合には以下の"progl"を"template"と読み替え てもらいたい。

さてプロジェクトproglで、アプリケーションのソー スに該当するのは、分割コンパイルと保守性のために分 けられた progl.cu, progl\_gold.cpp, progl\_kernel.cu の3ファイルであり、それぞれの役割は以下のようにな っている。

prog1.cu はプログラムのメイン部分のソースで、 pro1\_gold.cpp と、 prog1\_kernel.cu はここから呼び出さ れる関数のソースである。 progl.cu 自体は基本的に C/C++言語にしたがっているが、 CUDA特有の文法を含 むため拡張子はcuに変更されている。

prog1\_gold.cppはprog1.cuから呼び出され CPU上で 実行される関数のソースで、純粋なC/C++言語で書かれ ているので拡張子もcppである。本稿で扱っているよう な数十から数百行程度のプログラムでは、わざわざ通常 の関数を別ファイルに分ける必然性はなく prog1.cu 内 に書いても構わない。

prog1\_kernel.cu は GPU で実行される関数のソース であり、 CUDAではそのような関数をカーネル関数と呼 ぶことからこの名が付けられている。拡張子はprogl.cu と同様な理由からcuである。この prog1\_kernelについ ても本稿で扱う程度のプログラムでは別ファイルにする メリットはあまりない。結局のところ、すべての関数を prog1.cuに含めることとし、prog1.cuだけを必要に応じ て書き換えればよいのである。

以下では、 1から100までの自然数の和を求めるとい う簡単な計算を例として、CUDAプログラミングの書き 方を解説しよう。すでに述べたように CUDA が向いて いるのはデータ並列化である。行おうとしているのは 100個の自然数を足し合わせることであるから、 10個の 自然数の和を求めるという処理を 10回行い、最後にそ れらの結果を足し合わせればよい。分割の方法はいろい ろ考えられるが、 1から10までの和、 11から20までの 和、・ ・ ・、 91から100までの和というように分けるの が自然だろう。もちろん、最後にこれらを足し合わせる 作業も CUDA で行えるが、この例では CPU 上で行う方 が簡単である。以上の考え方に基づき作成したのが List.1である。

<sup>7</sup>ハイエンドカードではもっと多い。たとえばGTX295 は480個、GTX280は240個である。

```
#include <stdlib.h>
#include <stdio.h>
#include <cutil inline.h>
_globaL void addKernel(int *d_idata, int *d_odata)(
   int min = d_idata[threadidx.x] ;
   int sum = 0, i;
   for(i = min; i < min + 10; i++)
       sum += i;
   d odata[threadldx.x] = sum;
)
int main( int argc, char** argv )
t
   unsigned int mem_size = sizeof(int)*10 , i ;
   int h_idata[10], int *d_idata, *d_odata;
    for(i=0;i<10;i++)h_idata[i]=i*10+1;
   cutilSafeCall( cudaMalloc( (void**) &d_idata, mem_size) );
    cutilSafeCall( cudaMalloc( (void**) &d_odata, mem_size) );
    cutilSafeCall( cudaMemcpy( d_idata, h_idata, mem_size, cudaMemcpyHostToDevice) );
    dim3 grid(1,1,1);
    dim3 threads(10.1.1);
    addKernelくくくgrid,threads>>>(d_idata,d_odata);
    cutilSafeCall( cudaMemcpy( h_idata,d_odata,mem_size,cudaMemcpyDeviceToHost) );
    int sum = 0;
    for(i=0;i<10;i++)sum += h idata[i];
    printf("¥n%d",sum);
    cutilSafeCall(cudaFree(d_odata));
    cutilSafeCall(cudaFree(d_idata));
    cutilExit(argc, argv);
    return 0;
\mathbf{r}List.1 Sum of the Natural Numbers from 1 to 100
```
List.1 には二つの関数が含まれているが、main は CPU 上で実行される通常の main 関数、 addKernel は GPU上で実行されるカーネル関数である。

addKernel の修飾子\_global\_は CPU から呼び出さ れGPU上で実行されるカーネル関数であることの宣言 であり、 GPUから呼び出されGPU上で実行される関数 については\_device\_という修飾子を用いることになっ ている。カーネル関数については、 void型しか許されな い、再帰が使えない、静的変数が使えない、CPU側の変 数には(たとえグローバル変数であっても)アクセスで きない、などの制限はあるがそれらの点を除けば通常の 関数とあまり違いはない。

引数 d idata は引数を渡すための配列である。このケ ースでは10個のaddKernelが同時に動作するわけだが、 それぞれのスレッドには0から9までの番号が付けられ ており、 n番目のスレッドにはn☆10+1からn☆10+10ま での和を計算させることになる。そこで d\_idata[n]に n☆10+1を代入して引数として渡している。各スレッド は自分のスレッド番号を threadIdx.x で参照できる8の で、min = d idata[threadIdx.x]とすれば目的の部分を 取り出せる。もう一つの引数 d\_odata は各スレッドの計 算結果を返すために用意した配列であり、n番目のスレ ッドの結果はd\_odata[nlに代入して返すことになる。

カーネル関数のメモリモデルには、各スレッド固有の レジスタとローカルメモリ、ブロック内のスレッドで共 有されるシェアード (shared) メモリ、全スレッドで共 有されるグローバルメモリ、コンスタントメモリ、テク スチャメモリがある。 Fig.1で表示されていた

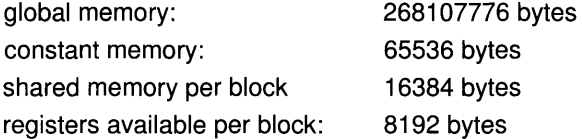

#### は、これらの容量である。

addKernel では、二つの引数 d idata、 d odata とし てグローバルメモリを使用し、カーネル内部の min や sumなどの変数にはローカルメモリを使用している。プ ログラミングガイドによるとこれらのメモリへのアクセ スは非常に遅く、パフォーマンスを求める場合にはシェ ア-ドメモリを使用することを推奨している。つまり、 addKernel の場合には、d idata をシェアードメモリに コピーし、それを用いて計算を行った上で、d\_odata へ コピーすべきということである。また、スレッド内で宣 言したメモリはシェアードメモリと同等以上に高速なレ ジスタへと優先的に配置されることようなので、その点 にも留意すべきであろう。もし、カーネル関数内でシェ

アードメモリを宣言する場合には変数宣言時に shared\_と修飾子を付けるだけでよい。

ところで並列プログラミングには必須の同期であるが、 cudaMemcpyの直前で同期が取れることが保証されて いるのでこのケースでは特に気にする必要はない。任意 の場所で同期を取りたいときは、そこに

#### $\text{Symchreads}()$

の一文を記述すればよい。

main側では、まずi番のスレッドに渡すためのデータ i☆10+1を計算し、 h\_idata に格納している。次の cutilSafeCall<sup>9</sup>は CUDA 関数を呼び出す関数である。 \_DEBUG が define してあれば、関数のエラーメッセー ジを表示するという機能を持っているが、本質的に必要 なわけではなく関数を直接呼び出しても構わない。呼ば れている cudaMalloc は GPU 上での malloc でこの例で は、d\_idata、d\_odata それぞれについて mem\_size バイ トのメモリを確保している。 cudaMallocの書式は

cudaMalloc(void ☆☆ptr , size\_t size)

ptr GPU メモリアドレスへのポインタ size 確保するメモリのサイズ

#### である。

CPUからGPU-のデータ渡しは形式的には引数で行 われているのだが、それだけではGPUからCPU側の変 数にアクセスすることはできず、明示的に値を渡さなけ ればならない。次の cudaMemcpy では、Host(CPU)側 の変数 h\_idata を Device (GPU) 側の変数 d\_idata に コピーしている。 cudaMemcpyの書式は

cudaMemcpy(void \*ptr1, void \*ptr2,

size\_t size, int mode)

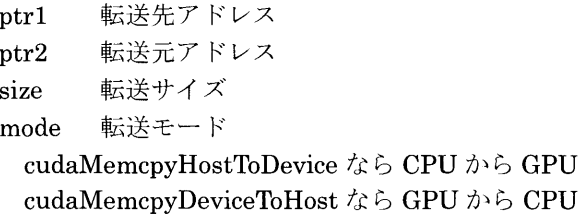

であり、転送モードでCPU-GPU間のコピー方向を制 御する。

次の dim3 は3次元のデータ型として grid と threads の二つの変数を宣言している。 CUDAではスレッドの集 まりをブロック、ブロックの集まりをグリッドと呼ぶが、 変数 grid はグリッドに、変数 threads はブロックに対応

<sup>8</sup>スレッドを1次元にしている場合。 2次元の場合には threadldx.x+blockDim.x☆thread.Idx.y。

<sup>9</sup> バージョンによっては CUDA\_SAFE\_CALL () が使 われる。

している。 gridを(1,1,1)と宣言したことは、グリッドが ただ一つのブロックからなっていることを、threadsを (10,1,1)としたことは、ブロックがⅩ方向には10個、y、 z 方向には1個のスレッドからなっていることに相当す る。つまりこのアプリケーションは全体で10個のスレ ッドからなり、各スレッドはx成分として0から9まで の番号を持つことになるわけで、それゆえ addKernel 内ではthreadldx.Xとして0から9までの値が存在する のである。

この例では全体を一つのブロックとしたが、プログラ ミングガイドでは、搭載されているストリーミングプロ セッサ数の2倍以上のブロックに分割することがパフォ ーマンスの面から望ましいとしている。またブロックあ たりのスレッド数についても 64 の倍数とすることが推 奨されている。このように、 CUDAは本来非常に多くの スレッドを前提に作られているのである。

実際にカーネル関数を起動するのは、次のaddKernel である。くくくgrid,threads>>>で定められた10個のカー ネル関数が同時に起動され、引数として()内のd」data、 d\_odataが与えられる。一般にカーネル関数の呼び出し の書式は

func<<<dim1,dim2,Ns,S>>>(param1,param2, $\cdots$ )

func 呼び出されるカーネル関数名 diml グリッドのサイズ dim2ブロックのサイズ Ns 各ブロックに割り当てるシェアードメモリ のバイト数(省略可)

- S ストリーム(省略可)
- param1,param2… 引数の並び

である。ここで Ns はシェアードメモリのサイズである が、カーネル関数内で\_shared\_ int a【Ns]などと割り 当てる替わりに Ns を設定し、\_shared\_int allとする ことができる。またSはストリームと呼び、カーネルに 関して複数のフローを存在させるときに、その属する流 れを指定するためのものである。Ns、Sについては使用 しないならば省略してもよい。

次のcudaMemcpyはcudaMemcpyDeviceToHostを指 定することによって、前とは逆に各スレッドの計算結果 を d\_odata から h\_idata へと戻している。

その後は、 CPU 上ですべてのスレッドについて h idataを足し合わせて総和を求め、cudaFree で malloc したメモリを解放しcutilExitで終了している。

以上のことからわかるように CUDA アプリケーショ ンは

(1)GPU上にメモリ確保 cudaMallocを使用 (2)CPUからGPU-引数データを転送

cudaMemcpyを使用 (3)カーネル関数を呼び出しGPU上で演算 (4)GPU から CPU へ演算結果を転送 cudaMemcpyを使用

の順に構成すればよい。これを理解していれば独自のア プリケーションを作成するのも難しくないだろう。

# 5. アプリケーションの性能

ここでは、前章で扱ったものよりも現実的なプログラ ムを作成し、実際のアプリケーションにおける CUDA の効果を調べてみることにする。使用している GPU が ローエンドの8600GTであるため、絶対的な処理時間に は大きな意味はない。しかし、処理の分割数(=スレッ ド数)と実行時間の関係を調べれば、 CUDAの可能性を 検証することができるはずである。

具体的なプログラムの内容は、 640×480ドットの24 ビットカラー画像を4×4ドットのブロックサイズで平 均しモザイク化するものである。この処理はブロックご とに独立して並列に実行できるため、CUDAには最適な ものと言えるだろう。並列化の手法としては、画像全体 を同サイズの領域に分割し、各分割に対して一つのスレ ッドを割り当てる。分割数としては、1、2、3、4、5、6、 8、 10、 12、 15、 20、 24、 30、 40、 60、 120、 240、 480 を選び、それぞれに対する実行時間を測定する。たとえ ば480個の領域に分割する場合には、一つの領域は160 ×4ドットの大きさとなり 40個のモザイク化ブロック を含むことになる。

分割数と実行時間の関係は、十分な数の演算装置があ り理想的な並列処理が行われれば、反比例になるはずで ある。 8600GTの場合にはクロック当り128命令が同時 実行可能であるから、 128分割までは実行時間がスレッ ド数に反比例して減少することが期待される。

ところが一般的なCPUでは、その予想が成り立たな いこともある。

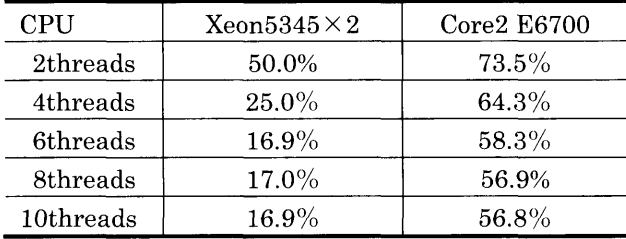

#### Table.3 number of threads and execution time

Table.3は、筆者が二つのCPUについて行った10スレ

10文献5では、与えられた区間に存在する素数の数を求 めるという処理について調べた。

ッドの分割数と実行時間の測定結果である。表で Xeon5345×2の2スレッド時の 50.0%という値は、2ス レッドに分割し並列実行した場合の処理時間が 50%に なったということを表している。 この Xeonの場合には 実質 8コアなので、理論的な最高値は 8スレッドのとき の 12.5%ということになるが、そこに至る経過も含めて かなり予想に近い結果と言えるだろう。

一方、デ、ュアルコアの Core2Duoでは 2スレッ ドに分 割しても実行時間は 70%超にしか短縮できず、50%台の 性能を得るためには 6スレッド以上への分割を行わなけ ればならない。アプリケーションと同時に 08の常駐プ ログラムなどもスケジューリングされるため、スレッド 数が少ない状況ではアプリケーション側の CPU 時間が 相対的に低下してしまうことがその理由かも知れない。 もちろん、望ましいのは Xeon と同様の結果が得られる ことで、そうなればより多くのストリーミングプロセッ サを持つ最新の GPUを用いればさらに高い性能が期待 できることになる。

作成したプログラムはかなりのボリュームになるため、 基本的な考え方だけを述べ、 120スレッドに分割する場 合のカーネル関数のみを巻末の Appendixに記載した。 プログラム全体の流れとしては以下のようになる。

(1)画像ファイルを CPUのメモリに読み込む。

- (2) cutCreateTimer(&timer)で時間測定のためのタイ マを作成
- (3) cutStartTimer(timer)でタイマをスタート
- (4) cudaMallocで画像データを渡すための 921600<sup>1</sup> バイ ト分のメモリを確保
- (5) cudaMemcpyで画像データを GPUへ転送
- (6) grid(1,1,1)、threads(スレッド数,1,1)、としてカー ネル関数を呼び出す
- (7) cudaMemcpyでモザイク処理されたデータを CPU へ転送
- (8) cudaFreeでメモリを解放
- (9) cutStopTimer(timer)でタイマをストップ

処理時間が計測されるのは、 (4)から (8)の問で、 fscanf で行っている画像ファイルの読み込みなどは含まれてい ない。実際のプログラムでは、この後ウインドウを開き、 確認のためモザイク化された画像を表示しているのだが CUDAとは無関係なのでここでは省略する。

モザイク 化の計算は、 (6) で呼び出されるカーネル関数 の内部で行っている。具体的には、画面左下を起点とし て各画素について 1 次元配列に青、緑、赤の順に格納さ れている画像データから、画面上で隣接する 4X4 ドッ トの領域 (16 ドット) 分を取り出し、R、G、B 各成分 についての平均値を求め、元の配列の相当する 16 ドッ

トの位置に書き戻す。Appendixに掲載した 120 スレッ ドの場合の分割は、画面下から 4ライン単位ごとに 640 X4ドッ トの領域を一つのスレッドとしている 。 以上のようにして、スレッド分割ごとの処理時間を測

定した結果が Table.4 である。

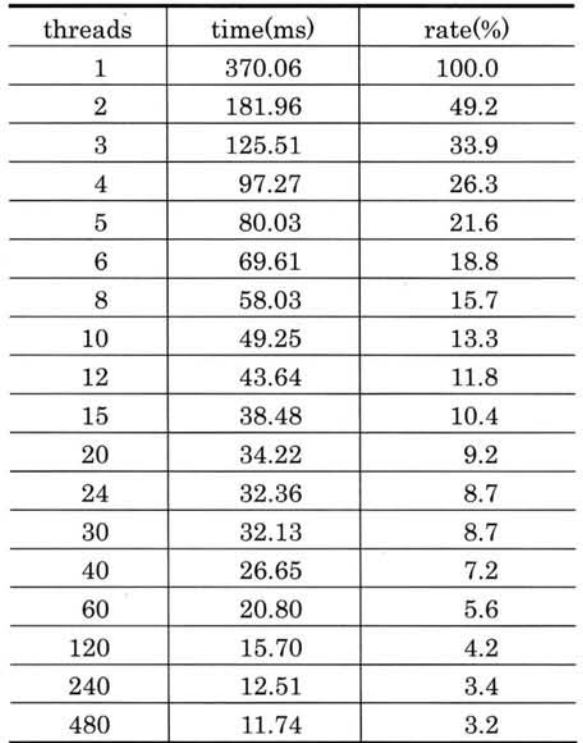

#### Table.4 execution time in CUDA

また、 Table.4 のスレッド数と実行時間をグラフにし たものが Fig.2である。

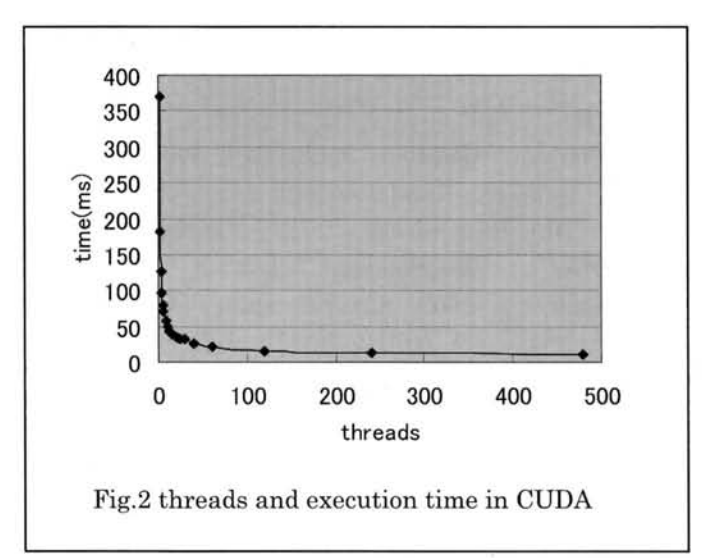

Table.4 を見れば 480スレッドに分割した場合に最高 性能が得られ、処理時間は 1スレッドの場合の 3.2%程 度、つまり31.5倍の性能が得られていることがわかる。

 $11\,640\times 480\times 3$ 

絶対的な時間としても 370ms も要していたものが、 10ms 少々まで短縮されるわけで、リアルタイム処理が 可能なレベルまでスピードアップしたと言えるだろう。

また、Fig.2 からも明らかなように 8600GT の同時実 行可能数を超える480スレッドに至るまで、スレッド数 と実行時間の間には逆比例的な関係がある。しかしなが ら、ほぼ反比例と言えるような関係が成立するのは10 スレッド程度以下の範囲に限られ、それ以上のスレッド 数になると時間短縮の割合は小さくなる。この例では CPU-GPU間のデータ転送に10ms程度を要している ものと考えられるので、それを除けばスレッド数と実質 的な計算時間についてはかなり理想的な関係が成立して いると言えるだろう。

### 6. おわりに

本稿では CUDA による並列処理の実際について述べ た。アプリケーションを素直に並列化しただけで、数10 倍ものパフォーマンスが得られるのは、従来の CPU の 世界からは考えられないことである。今回取り上げたモ ザイク化処理では、GPU へのメモリ転送の負荷が重い ため、さらなるスレッド分割を行ってもこれ以上の結果 は望めない。しかし複雑な計算を伴う処理については数 100倍もの性能が得られるケースもあるだろう。

誰かの言葉に「計算機が数倍速くなっても快適になる だけだが、数100倍速くなれば世界が変わる。」という のがあった。CUDAに代表される超並列化は、まさにそ れを予感させるパラダイムなのである。

### 封辞

本研究は、著者が平成20年度中期研究中に行われた ものである。この場を借りて研究の機会を与えてくれた 大学に感謝の意を表したい。

#### 参考文献

【1】 NVIDIA Corporation, 2008, GPU Programming Guide GeForce 8 and 9 series l2] NVIDIA Corporation , 2009 , Getting Started

- NVIDIA CUDA Development Tolls 2.2
- [3] Top500 Ore, 2009, Super Computer List
- [4] 長崎大学, 2009, GPU クラスタによる計算がゴード ンベル賞を受賞
- [5]石原, 2006,スレッドレベル並列性とプロセッサ性

能, 専修大学ネットワーク&インフォメーション No.9

```
【6】石原, 2008,クアッドコアプロセッサの性能,専修大
学情報科学研究所所報No.69
```
### Appendix

```
_globaL void ON_GPU(unsigned char *data)(
    int sum, lp;
    BYTE ☆org,☆bits;
    for(1p=threadIdx.X;lp<threadIdx.X+ 120;lp++)(
        org=data+640☆3☆4★lp;
        for (bits=org:bits<org+640*3;bits+=4*3){
             // BULE
             sum = 0;for(int i=0; i < 4; i++)
                 for(int j=0; j<4;j++)
                      sum += *(bits+i*3+j*640*3);
             sum/ = 16;
             for(int i=0; i < 4; i++)
                 for(int j=0; j<4;j++)
                      *(bits+i*3+j*640*3)=(unsigned char)sum;
             // GREEN
             sum = 0;
             for(int i=0; i < 4; i++)
                 for(int i=0; i<4;i++)
                      sum += *(bits+i*3+j*640*3+1);sum/= 16;
             for(int i=0; i < 4; i++)
                  for(int j=0; j<4;j++)☆(bits+i☆3+j★640☆3+1)
                           =(unsigned char)sum;
             //RED
             sum = 0;
             for(int i=0; i < 4; i++1)
                  for(int j=0; j<4;j++)
                      sum += *(bits+i*3+j*640*3+2);sum/= 16;
             for(int i=0; i < 4; i++)
                  for(int i=0; i<4;i++)
                      ☆(bits+i☆3+j☆640★3+2)
                           =(unsigned char)sum;
         ‡
    \mathcal{E}
```
List.2 Kernel function to tessellate

)